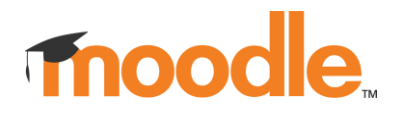

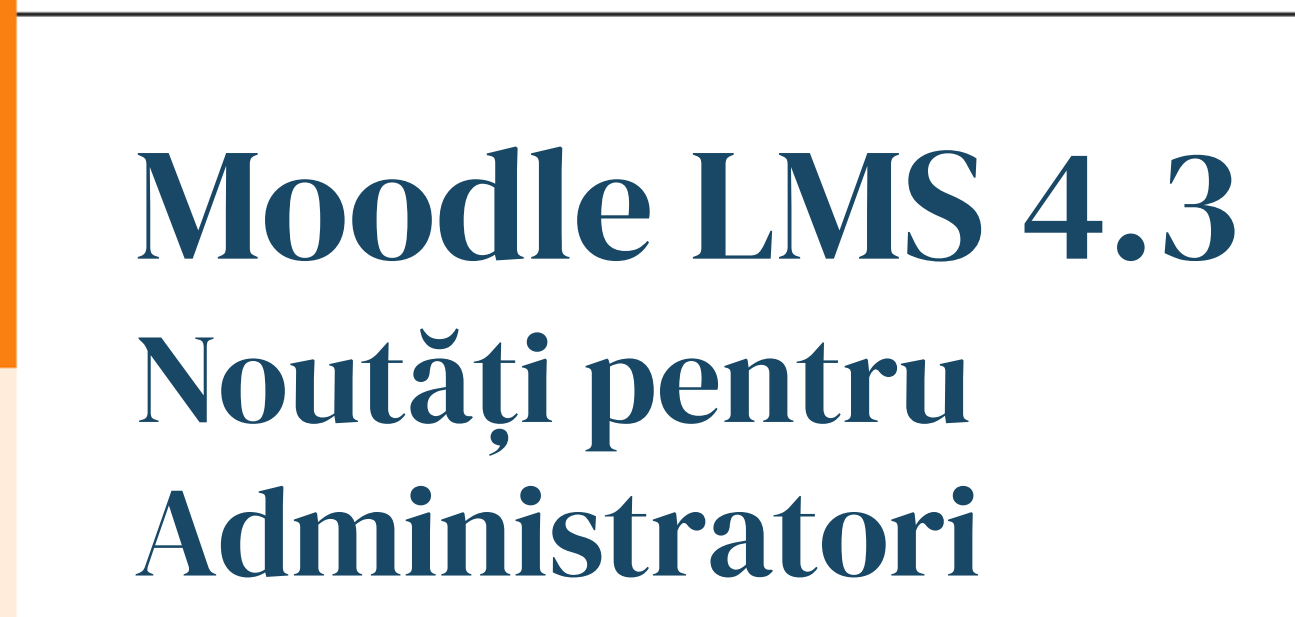

## Noutăți în administrarea site-ului

- **Comunicare (Matrix)**
- **Setări finalizare activități la nivel de site (MUA)**
- **Îmbunătățiri instrumente externe LTI**
- **TinyMCE**
- Îmbunătățiri Generator de rapoarte
- Îmbunătățiri de securitate
- Îmbunătățiri badge-uri
- Capabilități actualizate

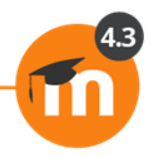

## Site admin > Pluginuri > Comunicare\*

 $\alpha$ Edit mode **Mount Orange** Home Dashboard My courses Site administration **Mount Orange College**  $\alpha$ Search Plugins Development General **Users** Courses Grades Appearance Server **Reports** 

#### **Manage communication providers**

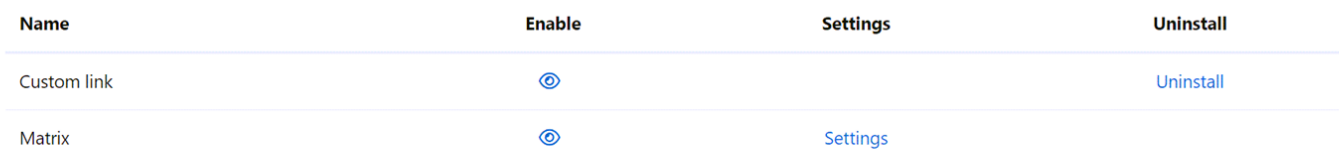

**\*activat în setările experimentale**

## Integrare Matrix

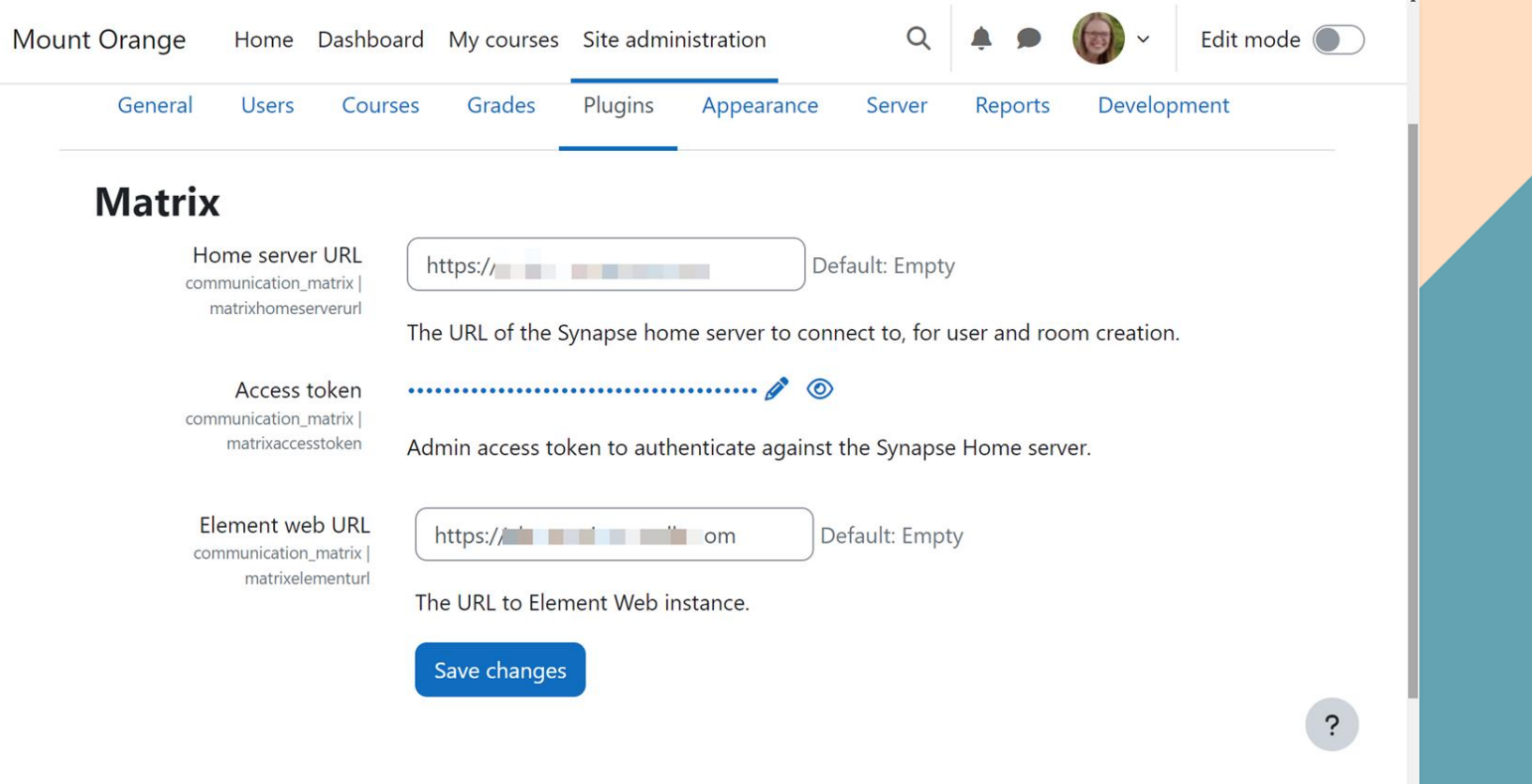

## Permisiune profesori de a adăuga un link personalizat

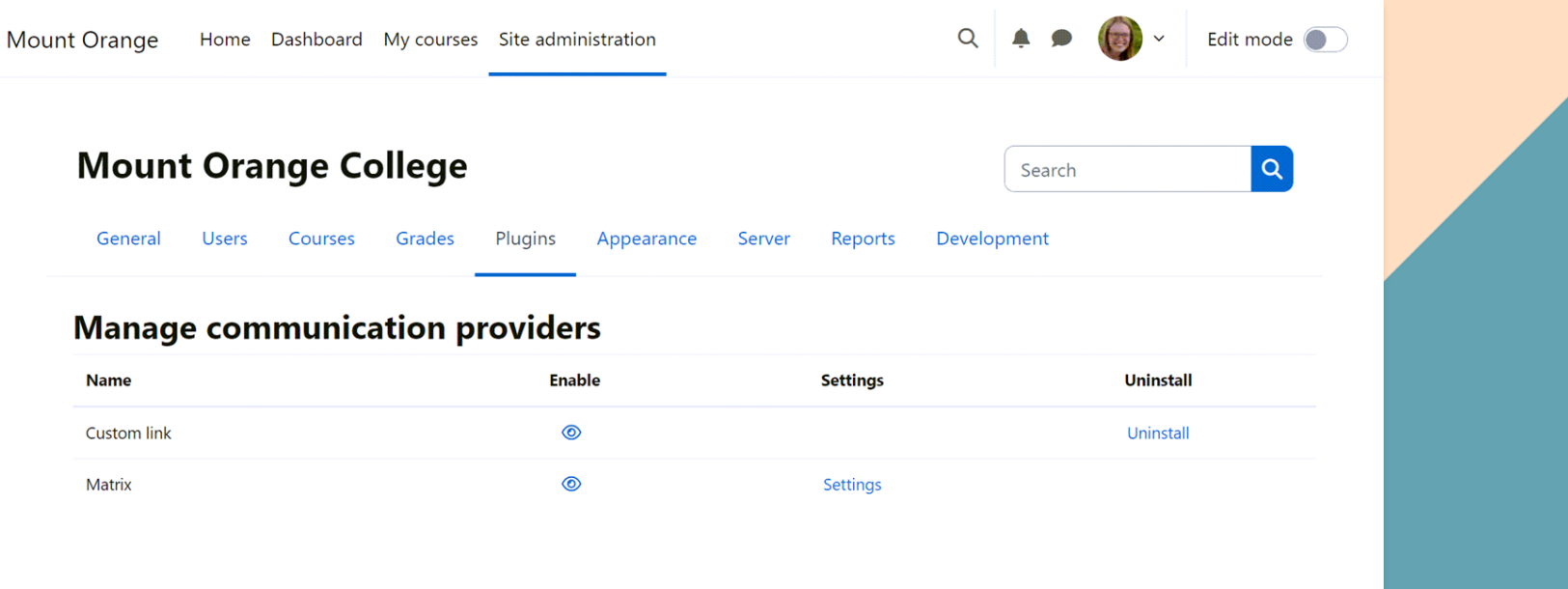

## Setări finalizare activitate la nivel de site

### ● **Proiect al Asociației Utilizatorilor Moodle**

- Secțiune nouă:
	- Site admin > Cursuri > Setări pre-definite
- Pagină nouă:
	- Finalizare activitate pre-definită
- Afișare progresivă a condiționărilor

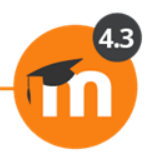

## Pagină nouă la nivel de site

 $Q \leftarrow \bullet$   $Q' \times$  Edit mode

 $\overline{\mathbf{?}}$ 

Mount Orange Home Dashboard My courses Site administration

#### **Default activity completion**

These are the default completion conditions for activities in all courses.

- Assignment  $\rightarrow$
- **BigBlueButton**  $\rightarrow$
- **Book**  $\rightarrow$
- $\rightarrow$   $\heartsuit$  Chat
- > 爷 Choice
- $\Box$  Database  $\rightarrow$
- *<u>a* External tool</u>  $\sum_{i=1}^{n}$
- $\angle$   $\mathbb{R}^{\mathbb{Q}}$  Feedback
- $\Box$  File  $\sum$
- $\Box$  Folder  $\sum$

## Afișare progresivă a condiționărilor

#### $\times$  Completion conditions

 $\bigcirc$  None

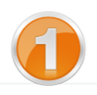

- $\circlearrowright$  Students must manually mark the activity as done
- Add requirements

#### $\times$  Completion conditions

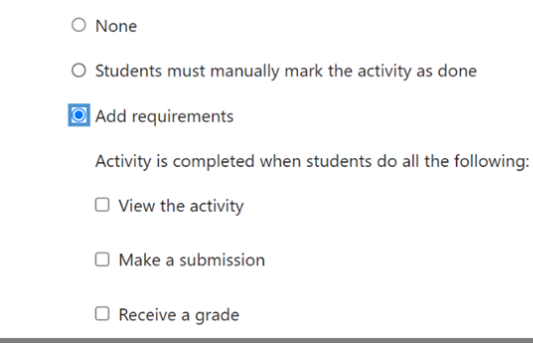

#### $\times$  Completion conditions

- $\bigcirc$  None
- $\circ$  Students must manually mark the activity as done
- O Add requirements
	- Activity is completed when students do all the following:
- $\Box$  View the activity
- $\Box$  Make a submission
- Receive a grade

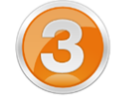

 $\bigcirc$  Any grade

O Passing grade

## Instrument extern LTI – restrânge afișarea doar la anumite categorii

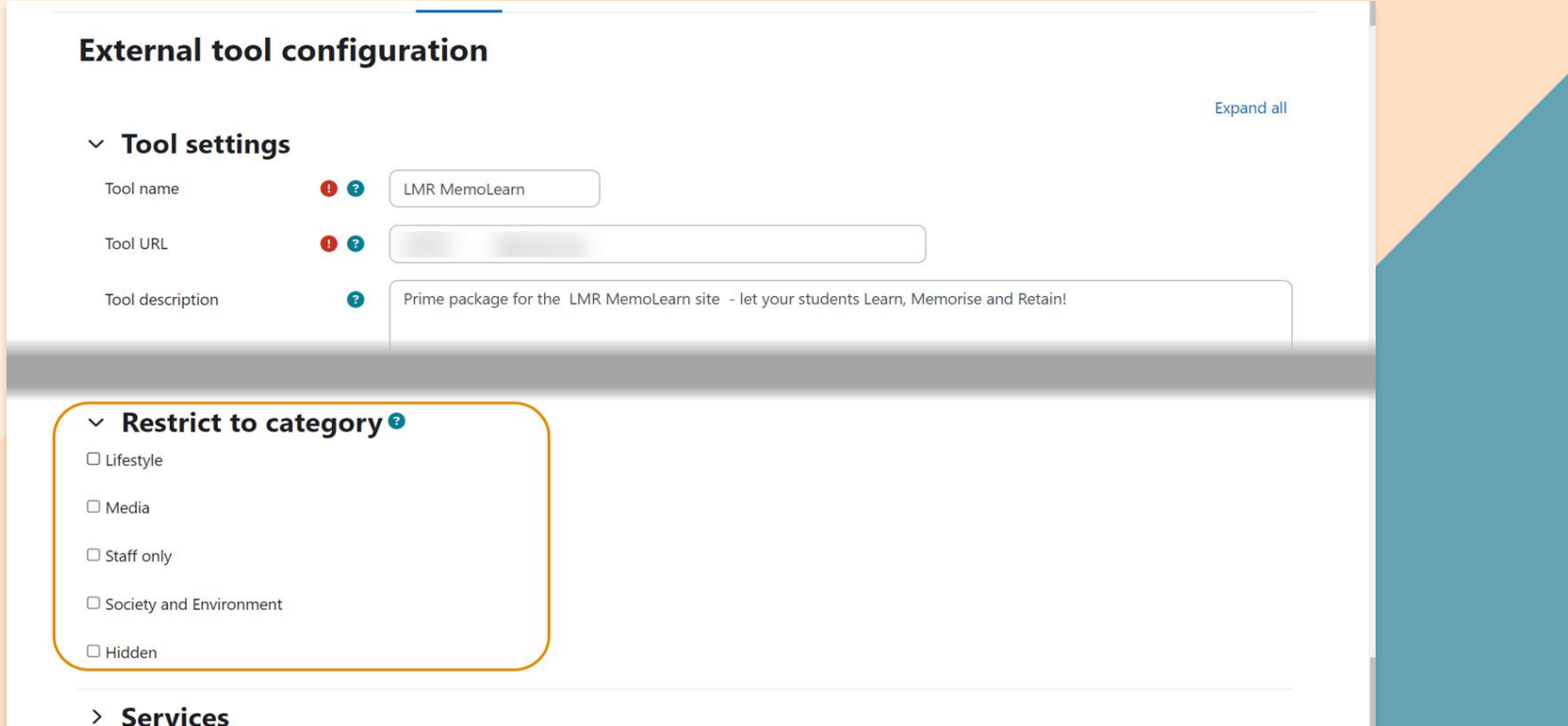

## Noutăți în administrarea site-ului

- Comunicare (Matrix)
- Setări finalizare activități la nivel de site (MUA)
- Îmbunătățiri instrumente externe LTI
- **TinyMCE**
- **Îmbunătățiri Generator de rapoarte**
- Îmbunătățiri de securitate
- Îmbunătățiri badge-uri
- Capabilități actualizate

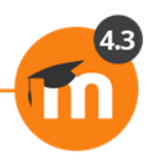

## Editorul TinyMCE

- TinyMCE opțiune vizualizare full screen
- Editorul TinyMCE > Setări generale:
	- Tiny premium (activat implicit)
	- Tiny HTML formatare (dezactivat implicit)
	- Tiny fără auto-link (dezactivat implicit)

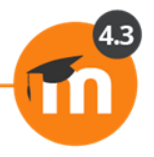

## TinyMCE ecran complet

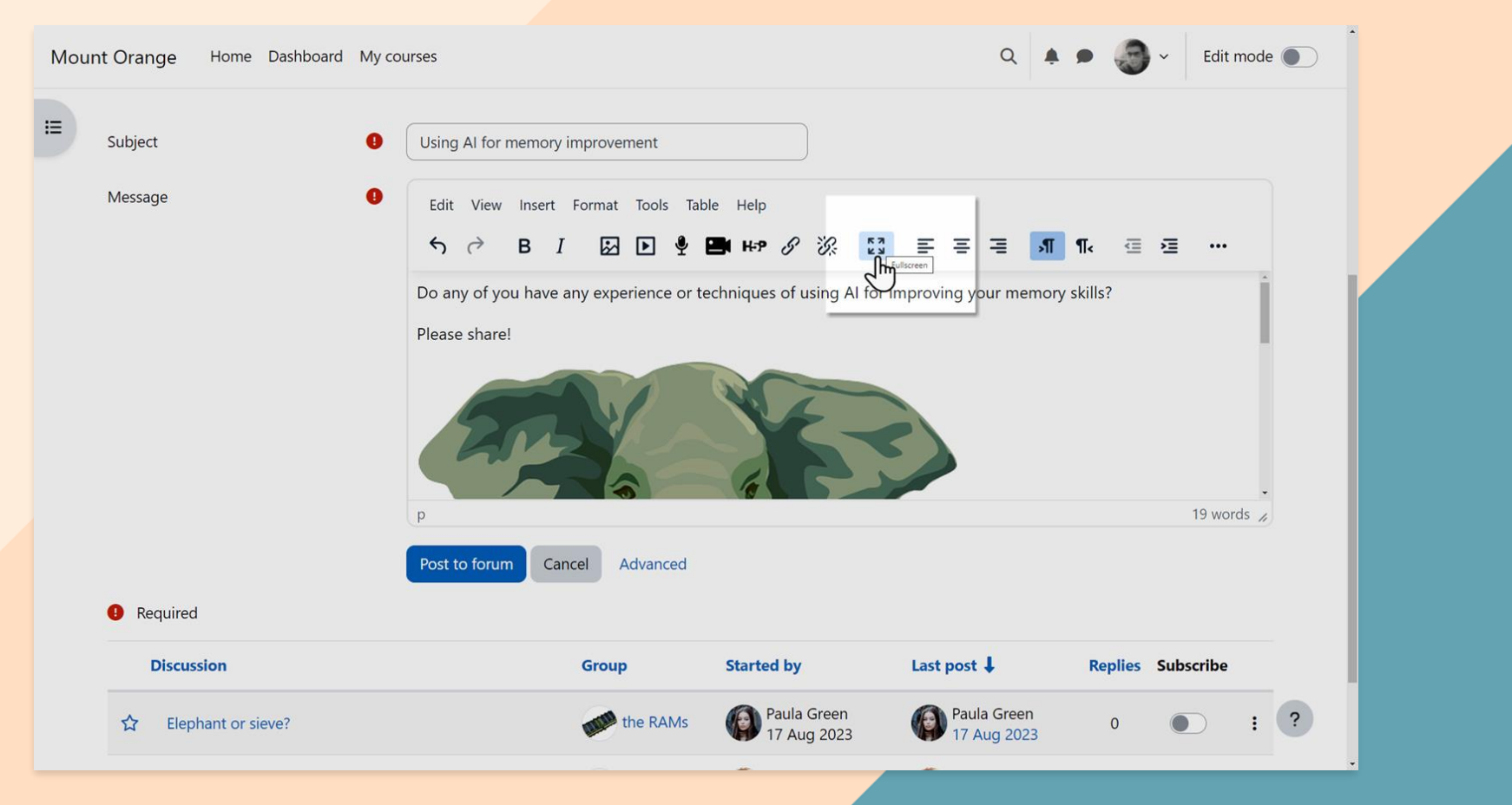

## Editorul TinyMCE > Setări generale > Fără auto-link

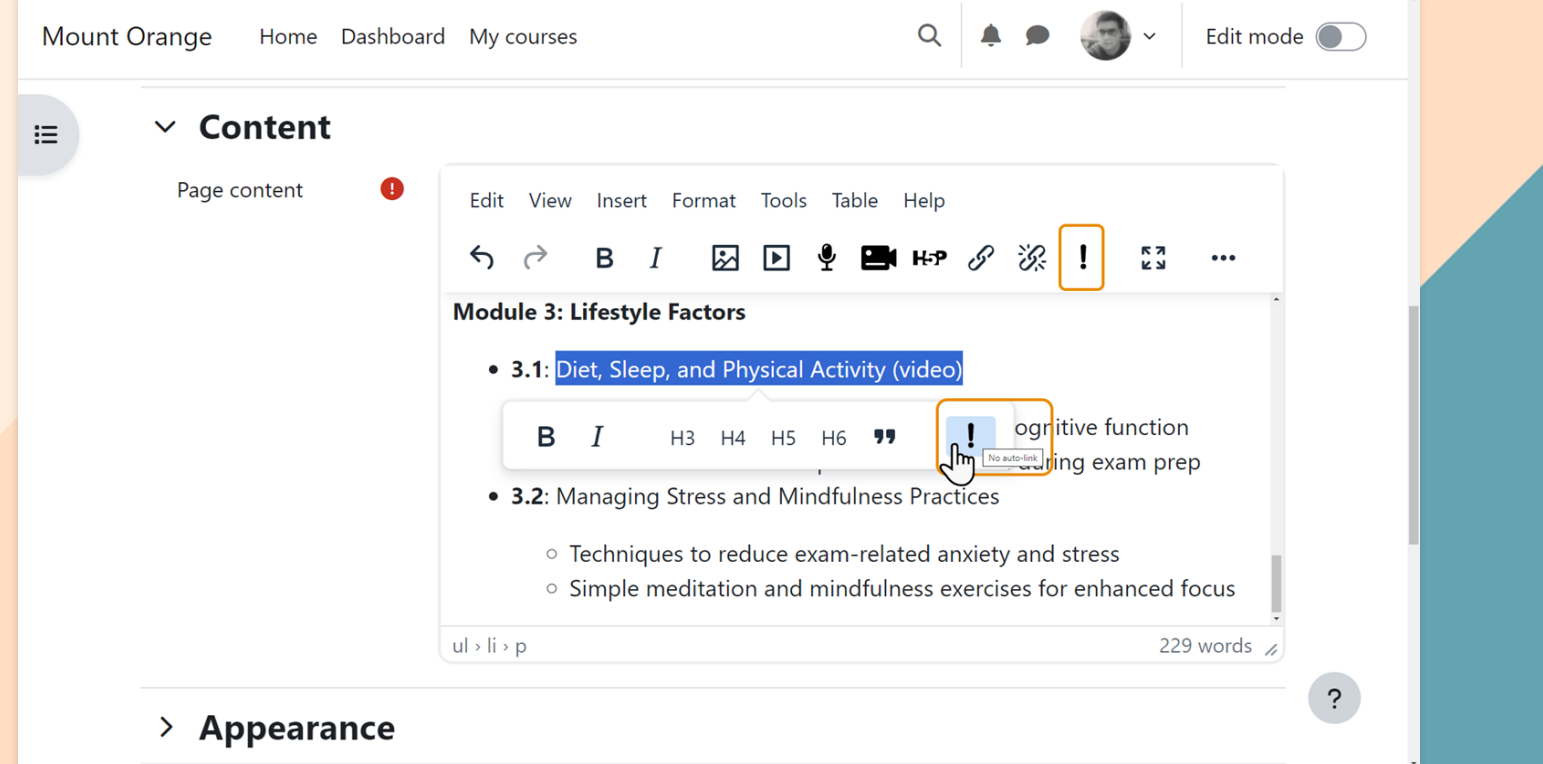

## Îmbunătățiri Generator rapoarte

- Noi categorii de surse pentru rapoarte de curs
- Filtrare după:
	- Nume înscriere
	- Nivel context
- Raportul participanților include:
	- Coloană criterii de finalizare a cursului
	- Metodă înscriere și entități înscriere

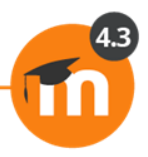

### Generator rapoarte: Categorii surse raport curs

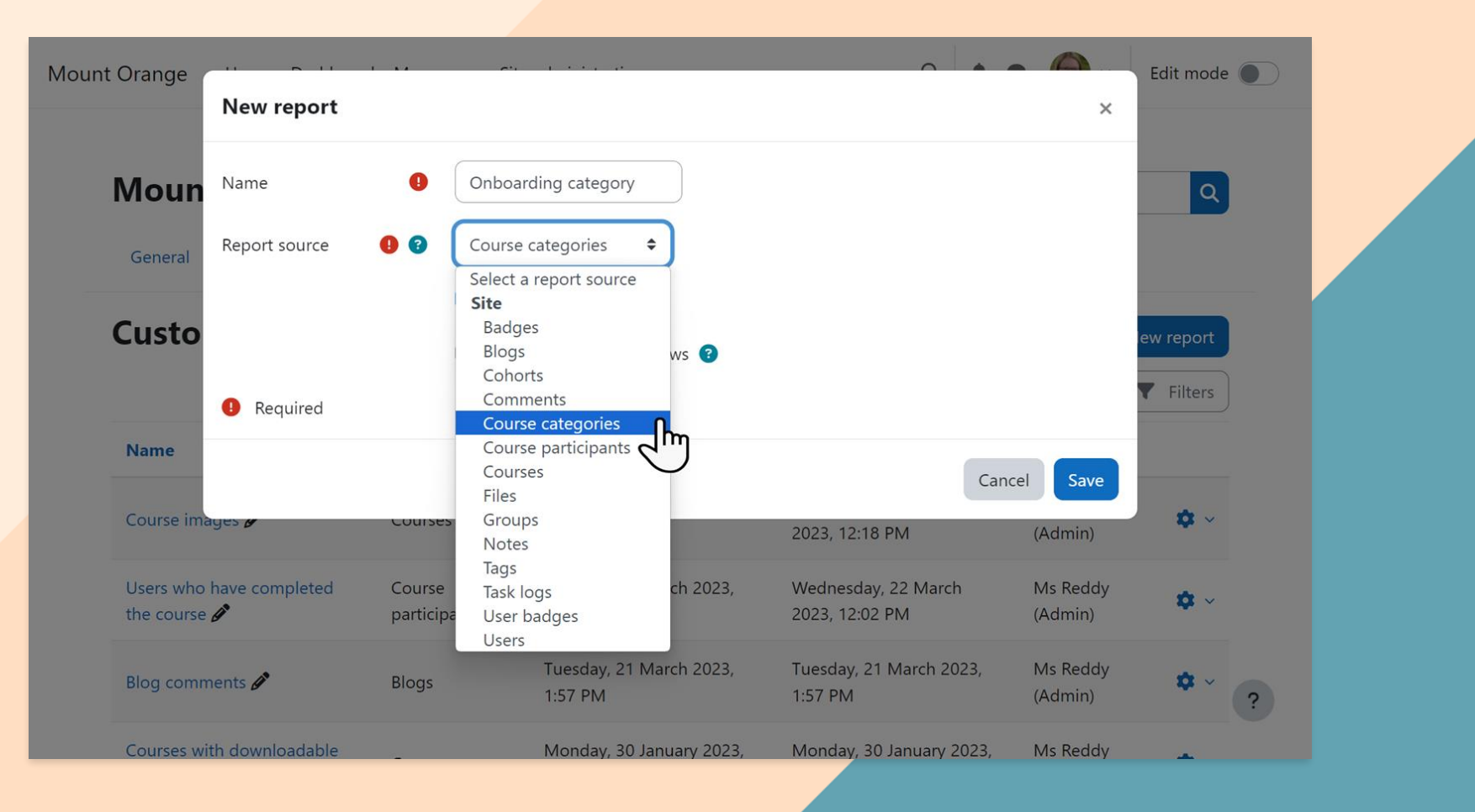

### Generator rapoarte: raportare nivel - context

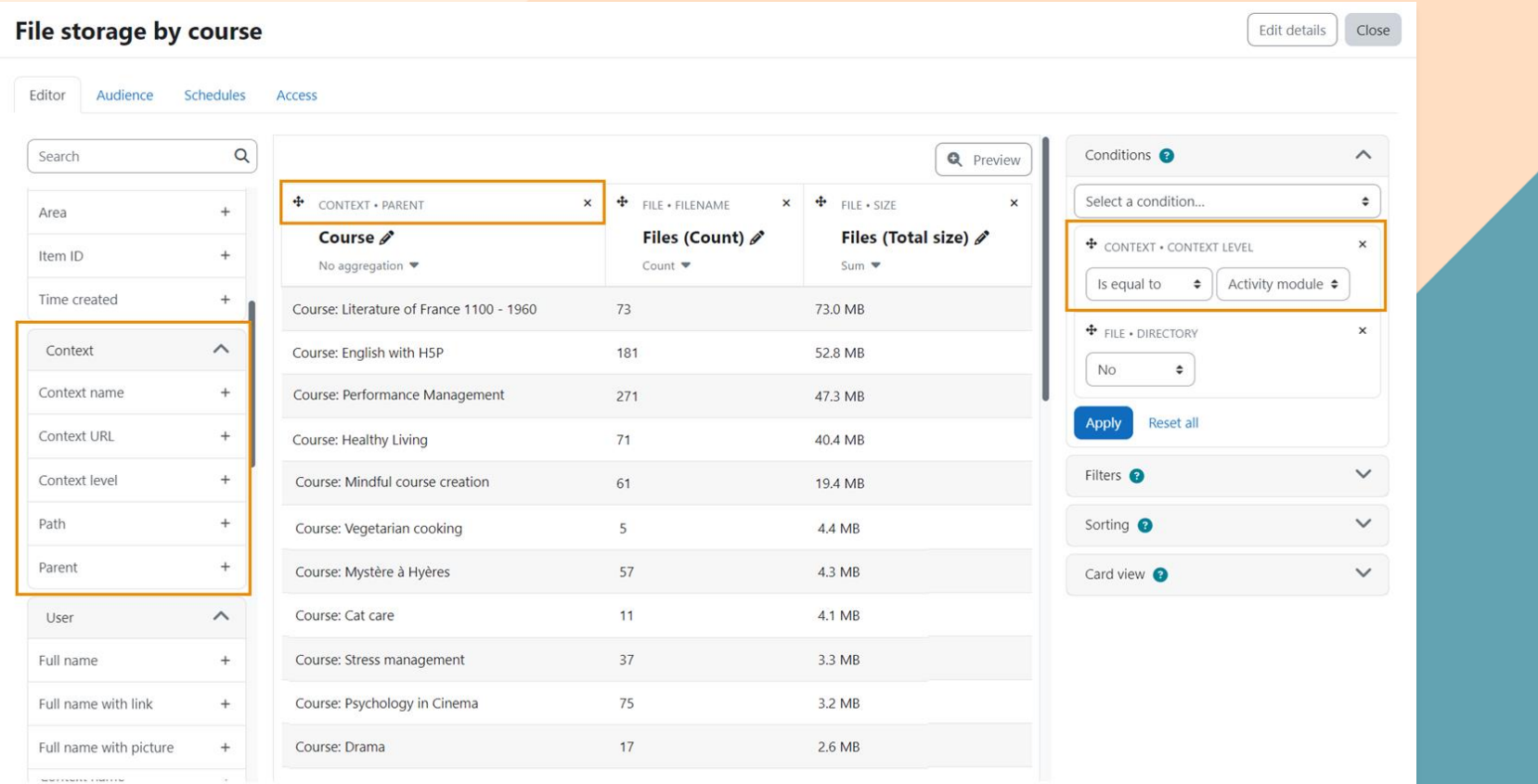

## Noutăți în administrarea site-ului

- Comunicare (Matrix)
- Setări finalizare activități la nivel de site (MUA)
- Îmbunătățiri instrumente externe LTI
- TinyMCE
- Îmbunătățiri Generator de rapoarte
- **Îmbunătățiri de securitate**
- **Îmbunătățiri badge-uri**
- **Capabilități actualizate**

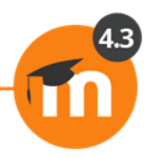

## Îmbunătățiri de securitate/ beneficii

- Autentificare multi-factor (MFA)
- Pagină de logare reCAPTCHA
- Jetoane servicii web cu citire unică
- Nu urmări opțiune confidențialitate YouTube/Vimeo
- Setări de deconectare automată a aplicației Moodle
- Algoritm optimizat setare parolă
- Suport SSL/TLS îmbunătățit

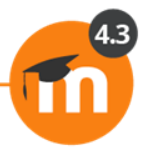

### Instrumente Admin > MFA

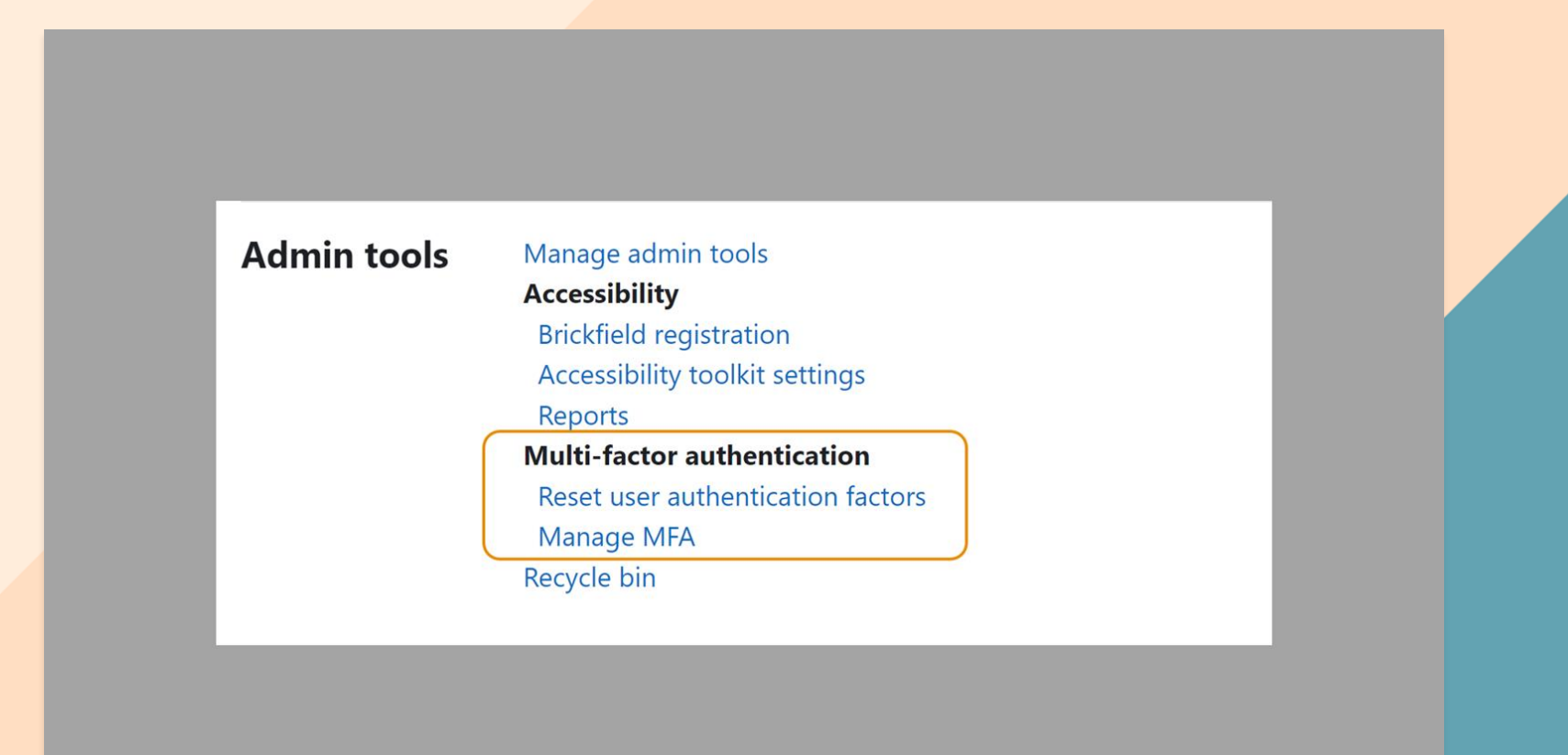

## Activare și administrare MFA

**Mount Orange** 

Home Dashboard My courses Site administration

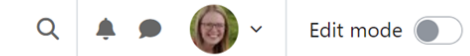

### **Manage MFA**

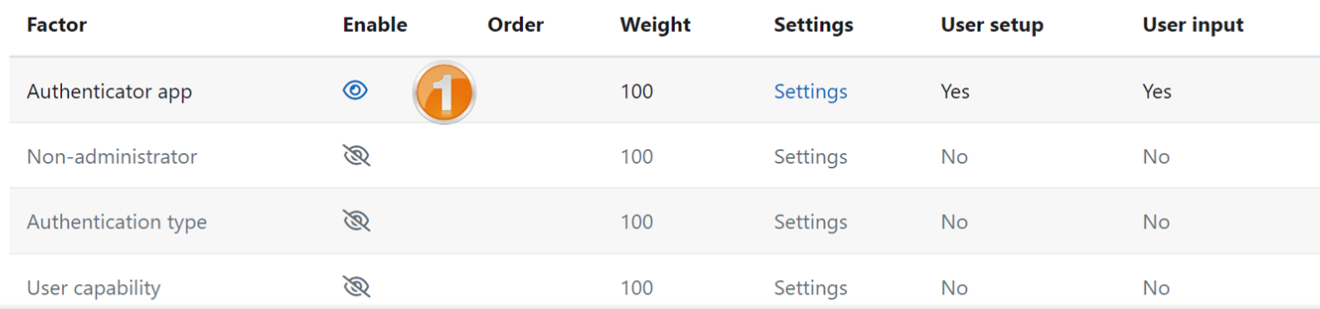

#### **General MFA settings**

2 MFA plugin enabled Default: No tool\_mfa | enabled Lockout threshold  $10$ Default: 10 tool\_mfa | lockout

### Administrare autentificare> reCAPTCHA

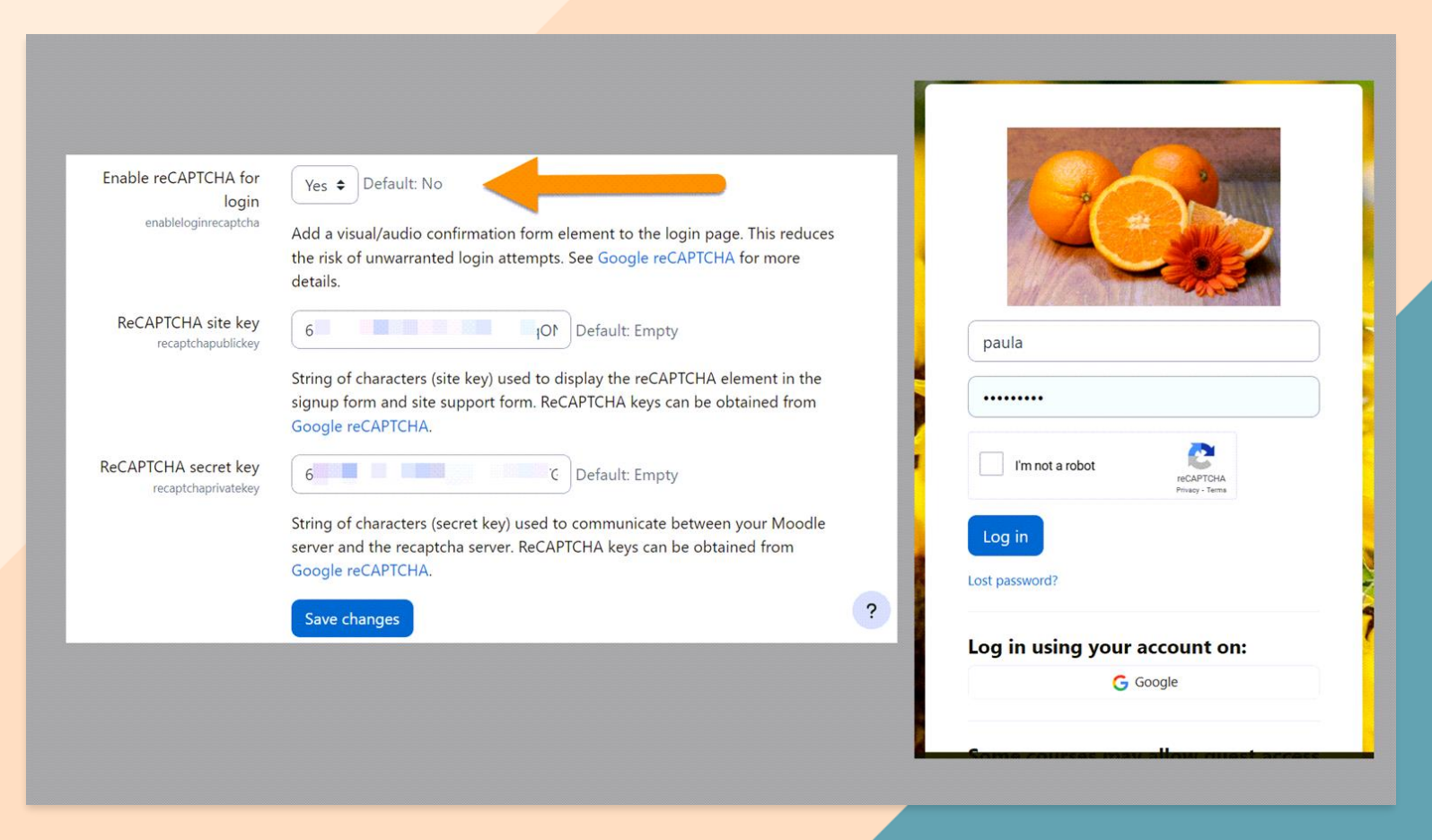

### Jetoane servicii web cu citire unică

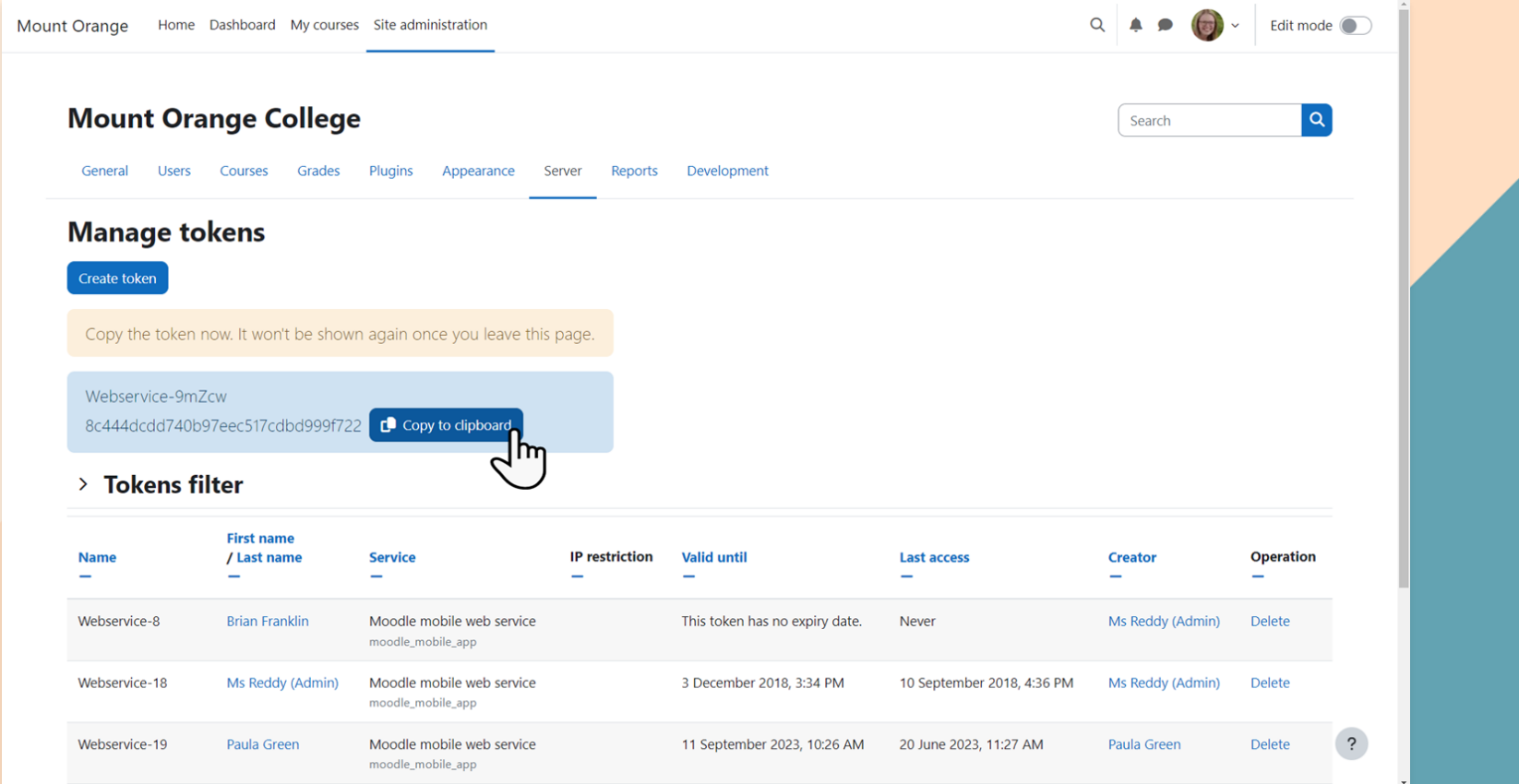

## Pluginuri > Media playere: Fără cookies

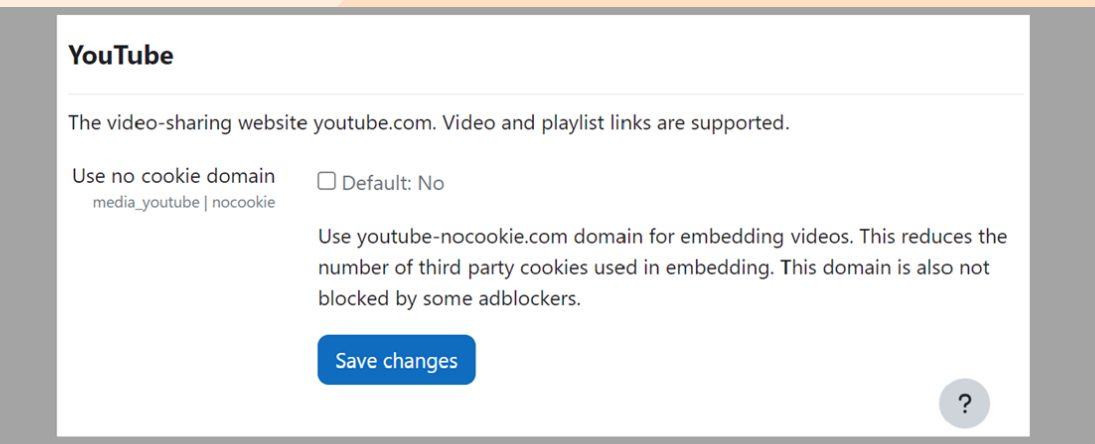

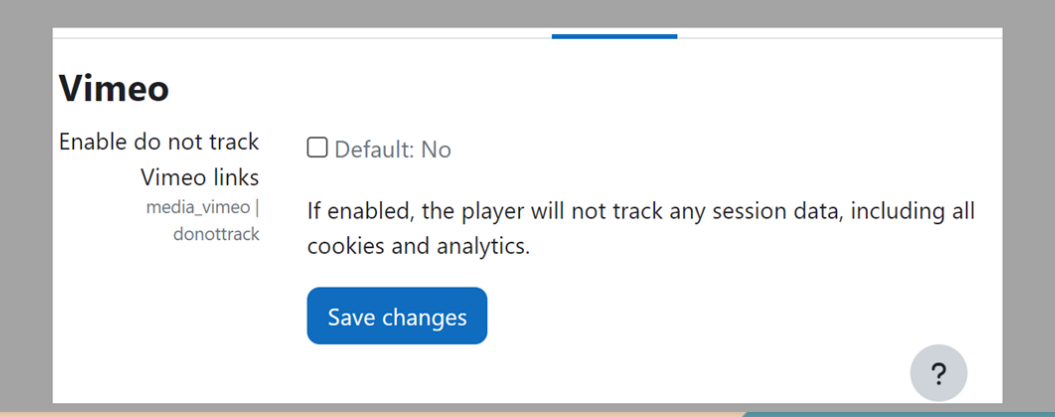

## Îmbunătățiri badge-uri

- Opțiune de a eticheta badge-uri;
- Flux utilizator îmbunătățit pentru conectarea la rucsacuri de ecusoane;
- Căutare și filtrare badge-uri din site folosind Administrare badge-uri.

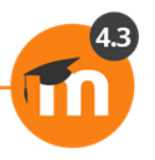

## Administrare badge-uri: Filtrare badge-uri din site

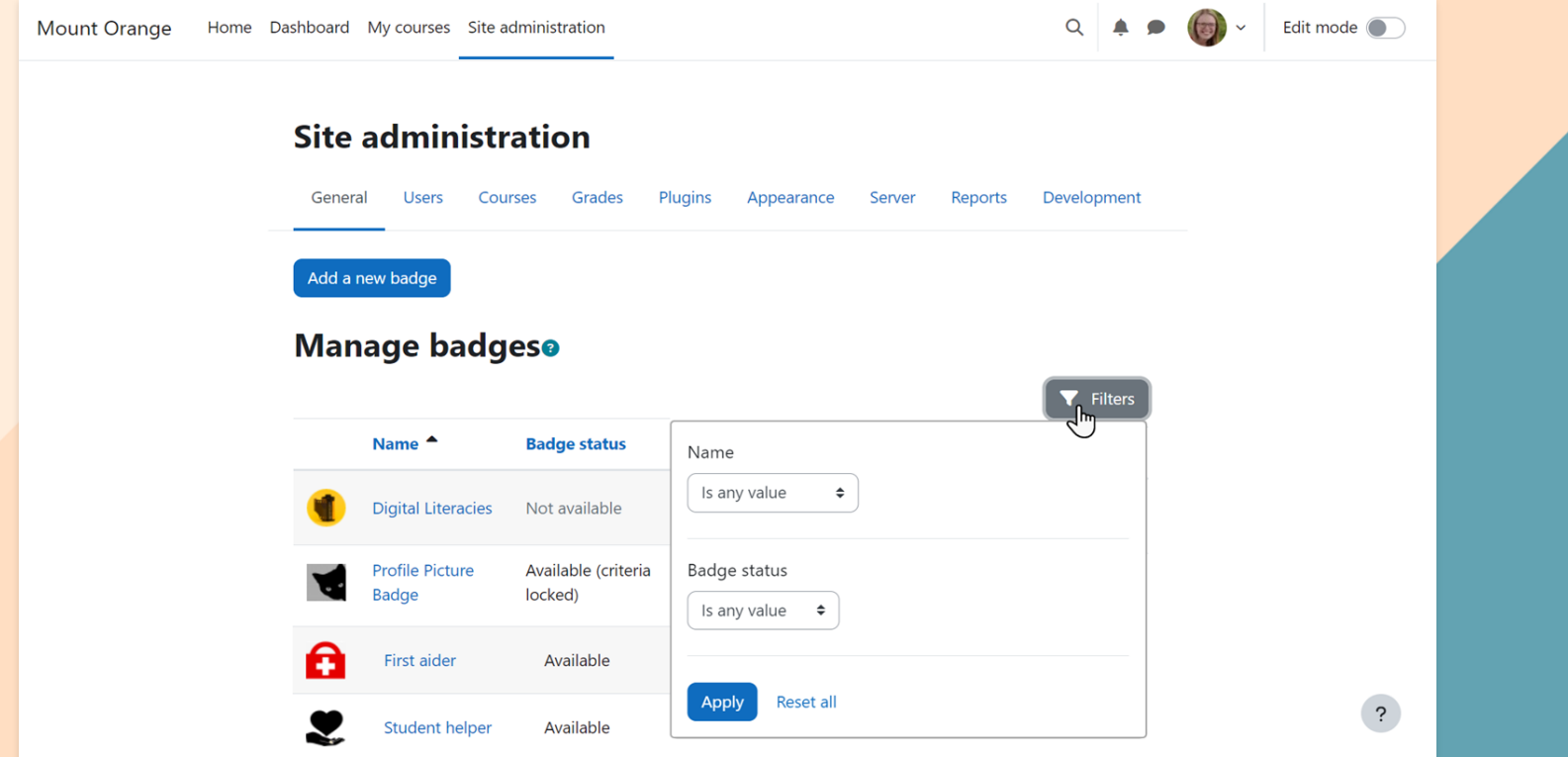

# Capabilități

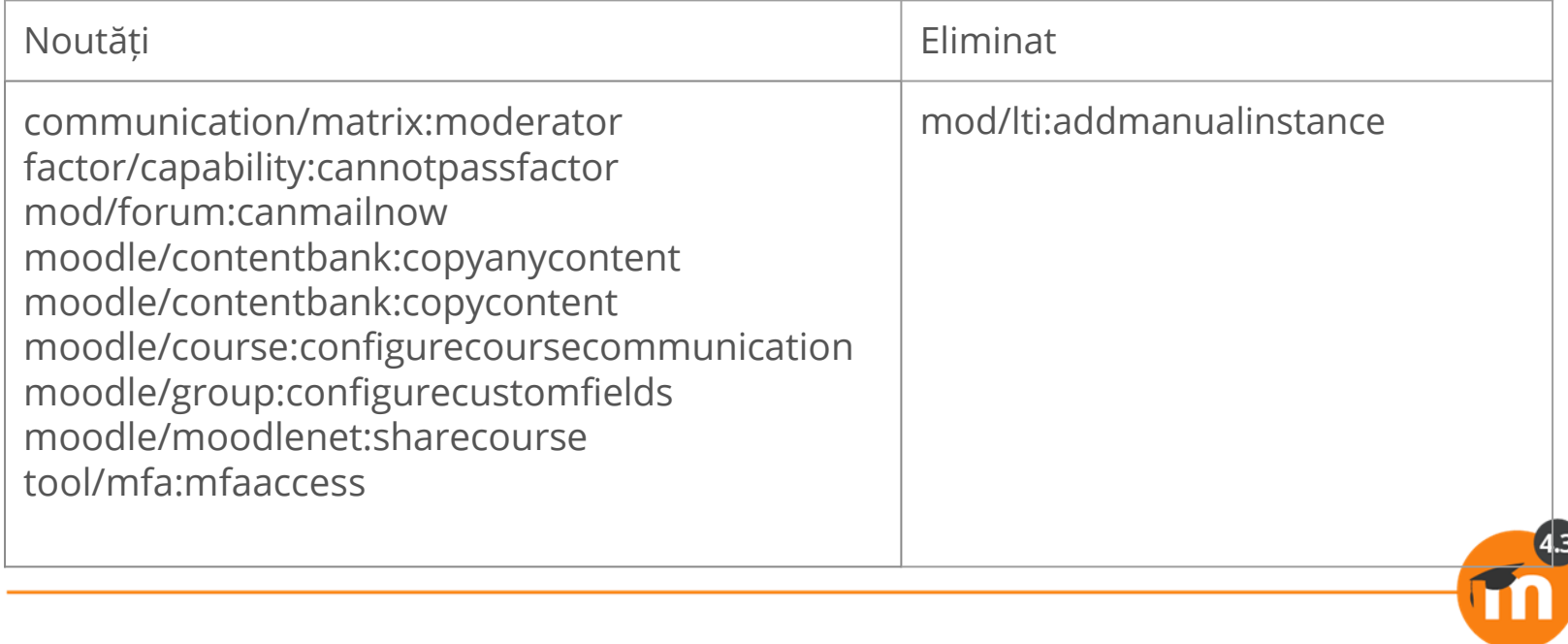

## Noutăți în curs

- Aspect vizual nou pentru cardurile de activități
- Finalizare activitate
- Comunicare în curs
- Instrumente externe LTI
- Partajare cursuri în MoodleNet
- Catalog de note îmbunătățit
- Bancă de întrebări optimizată
- Altele

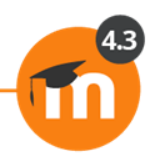

## Alte îmbunătățiri ale cursului

- Index curs extindere/ restrângere integrală
- Navigare Carte
- Opțiune denumire zonă text și media
- Copiere conținut din Banca de conținut
- Mesaje de grup bulk activate/ dezactivate
- Exportul din baza de date poate include fișiere

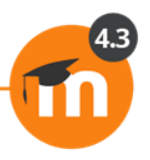

### **eLearning & Software SRL, unicul partener certificat Moodle în România și Republica Moldova**

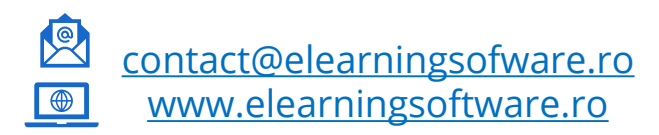

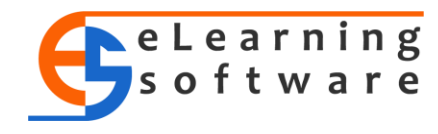

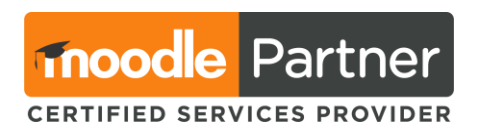

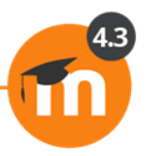

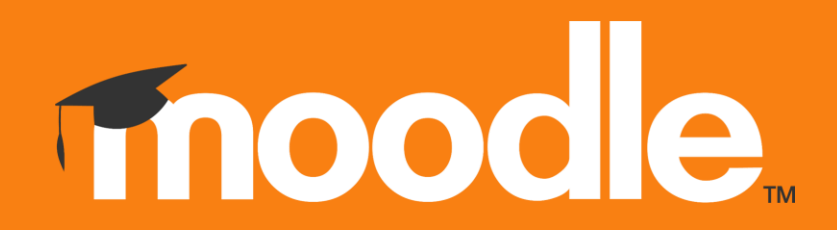

Mai multe despre actualizările Moodle 4.3 aici: **download.moodle.org**